## **การตั้งค่าเกี่ยวกับการซื้อ**

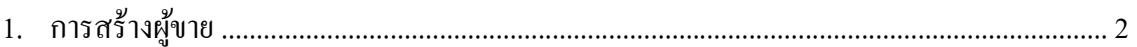

## **1. การสร้างผู้ขาย(Supplier)**

Click ที่ Tab <u>การจัดซื้อ</u> ภายใต้หัวข้อ <u>การบำรุงรักษา</u> Click เลือก ผู้ขาย

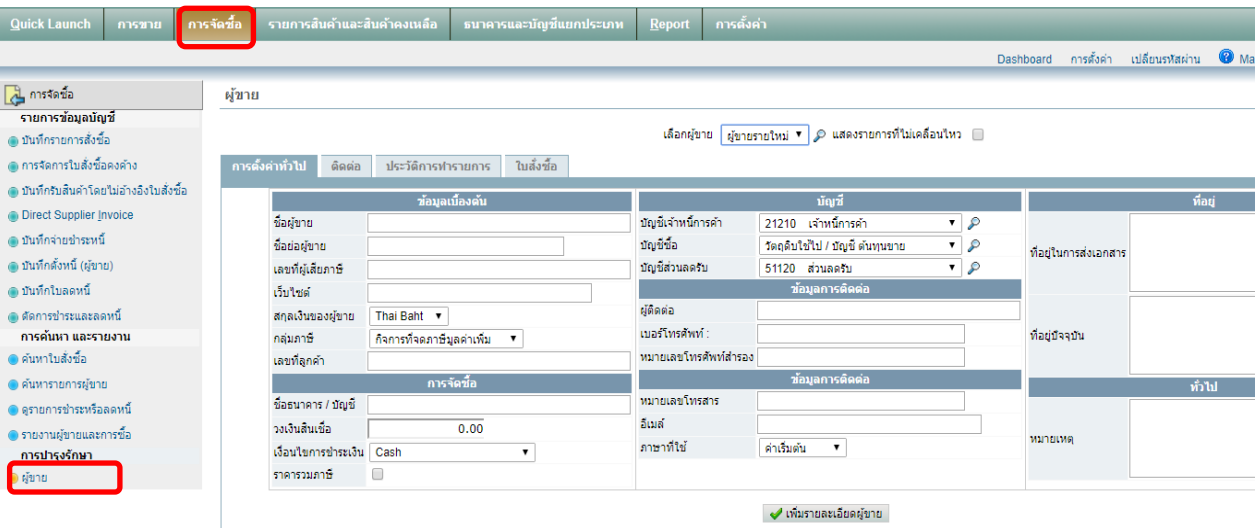

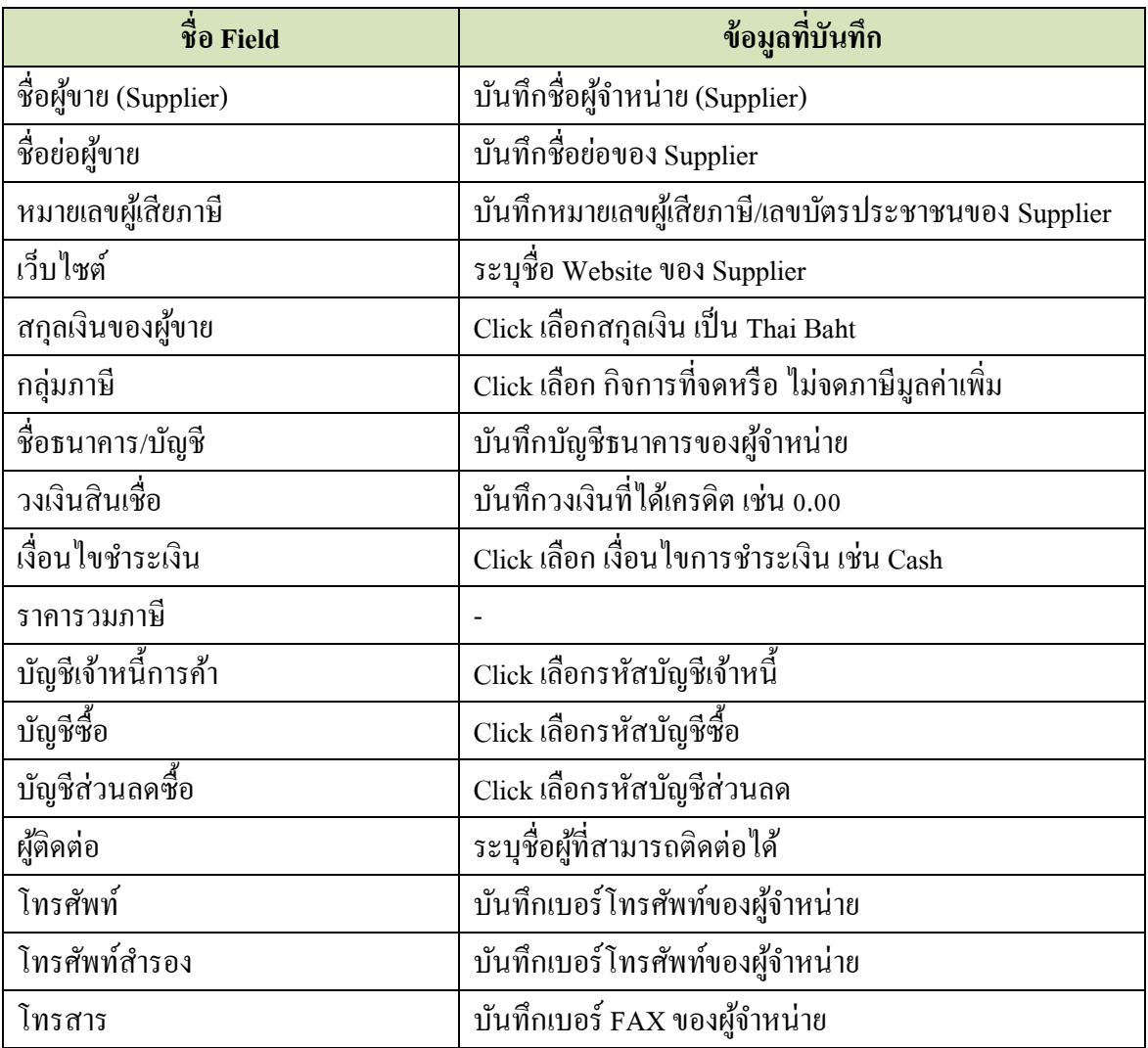

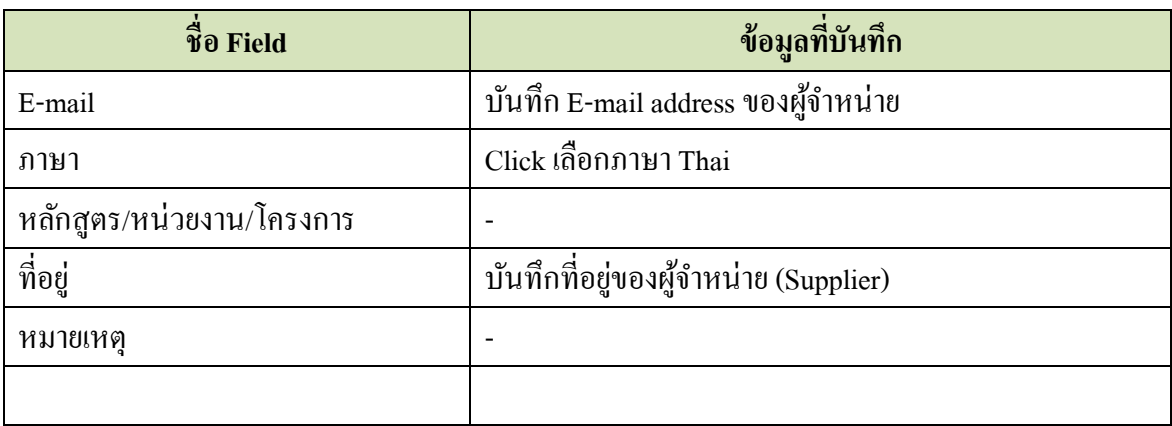

เมื่อบันทึกข้อมูลเสร็จแล้ว ให้ Click ที่ปุ่ม  $\boxed{\blacklozenge}$  เพิ่มรายละเอียดผู้ขาย Click ที่ Tab ติดต่อ เพื่อบันทึกข้อมูลเพิ่มเติม เช่น ชื่อผู้ที่สามารถติดต่อได้ เป็นต้น